# **Конфигурационные файлы Enterprise Security System:**

C:\ProgramData\Atlansys\Enterprise Security System\admin.ini C:\Users\All Users\Atlansys\Enterprise Security System\admin.ini

C:\ProgramData\Atlansys\Enterprise Security System\crypto\_server.ini C:\Users\All Users\Atlansys\Enterprise Security System\crypto\_server.ini

C:\Users\%USERNAME%\AppData\Roaming\Atlansys\Enterprise Security System\admconsole.ini C:\Users\%USERNAME%\AppData\Roaming\Atlansys\Enterprise Security System\config.ini C:\Users\%USERNAME%\AppData\Roaming\Atlansys\Enterprise Security System\cs\_console.ini

## **Конфигурационные файлы Навигатора на рабочих станциях**

C:\Users\%USERNAME%\AppData\Roaming\Atlansys\Enterprise Security System\navigator.ini C:\Users\%USERNAME%\AppData\Roaming\Atlansys\Enterprise Security System\config.ini C:\Users\%USERNAME%\AppData\Roaming\Atlansys\Enterprise Security System\certs\_settings.dat C:\Users\%USERNAME%\AppData\Roaming\Atlansys\Enterprise Security System\crab.ini C:\Users\%USERNAME%\AppData\Roaming\Atlansys\Enterprise Security System\policy.pol C:\Users\%USERNAME%\AppData\Roaming\Atlansys\Enterprise Security System\global.ini

## **Конфигурационные файлы Control Center:**

C:\Program Files\Atlansys\Enterprise Security Control Center\control\_center.ini

C:\ProgramData\Atlansys\Enterprise Security System\keys.db C:\Users\All Users\Atlansys\Enterprise Security System\keys.db

C:\ProgramData\Atlansys\Enterprise Security System\policy.db C:\Users\All Users\Atlansys\Enterprise Security System\ policy.db

C:\ProgramData\Atlansys\Enterprise Security System\computers.db C:\Users\All Users\Atlansys\Enterprise Security System\computers.db

C:\ProgramData\Atlansys\Enterprise Security System\clients\_group.db C:\Users\All Users\Atlansys\Enterprise Security System\clients\_group.db

C:\Program Files\Atlansys\Enterprise Security Control Center\logs\control-center-log.db C:\Program Files\Atlansys\Enterprise Security Control Center\logs\control-center-log.txt

### **Сохранение настроек Центра Управления**

Для сохранения настроек Центра Управления необходимо выполнить следующие действия:

- 1. Открыть панель управления службами "Администрирование/Службы"
- 2. Остановить службу "Control Center Service"

3. Скопировать из корня каталога инсталляции Центра управления на резервный носитель следующие конфигурационные файлы:

- admin.ini
- keys.db
- policy.db
- tls-srv-cert.cer
- tls-src-cert.pkey
- logs/control-center-log.db
- 4. Запустить службу "Control Center Service"

### **Для восстановления настроек Центра Управления необходимо выполнить следующие действия:**

- 1. Открыть панель управления службами "Администрирование/Службы"
- 2. Остановить службу "Control Center Service"
- 3. Скопировать с резервного носителя в корень каталога инсталляции Центра управления следующие

конфигурационные файлы, сохраненные ранее:

- admin.ini
- keys.db
- policy.db
- tls-srv-cert.cer
- tls-src-cert.pkey
- logs/control-center-log.db

Если какие-либо из копируемых файлов уже существуют, то необходимо их заменить. 4. Запустить службу "Control Center Service"

## **Для корректной работы службы ЦУ Atlansys ESS необходимы права на запись в следующие каталоги:**

c:\Program Files\Atlansys\Enterprise Security Control Center\ c:\Users\All Users\Atlansys\Enterprise Security System\ c:\Users\%USERNAME%\AppData\Atlansys\Enterprise Security System\

Также необходимы права на создание слушающего сокета на порту 3651.

# **Установка Atlansys ESS в не интерактивном режиме с конфигурационным файлом**

Создать файл «config.txt» в кодировке windows-1251. компьютер. Закройте все программы перед запуском обновления. Конфигурационный файл должен располагаться в том же каталоге, что и файл инсталлятора.

При этом команда запуска должна быть следующей:

### **msiexec /i Atlansys-ESS-CC-(номер версии)-setup.msi /qn CONFIG="config.txt"**

В конфигурационном файле можно задавать опции:

1. **COMPANYNAME=company** - наименование компании, на которую зарегистрирован продукт.

2. **USERNAME=user** - имя пользователя, на которого зарегистрирован продукт.

3. **PIDKEY=serial number** - серийный номер продукта, который поставляется вместе с продуктом.

Содержит пять полей из пяти символов (букв в верхнем регистре и цифр), разделенных символом дефиса '-'.

4. **INSTALLDIR=path** - путь к каталогу установки.

5. **ADDDEFAULT=module1,module2,...** - позволяет выборочно включать установку компонентов. Значение – названия компонентов через запятую. Также можно написать ADDDEFAULT=ALL – это

будет означать установку всех компонентов.

Можно указывать следующие названия компонентов:

• ControlCenter – центр управления Atlansys ESS (устанавливается на Windows Server 2012 и выше);

• ControlUtilites– консоль администратора центра управления, а также дополнительные утилиты;

6. **ADMINLOGIN=login** - имя учетной записи администратора Центра Управления. При инсталляции Центра Управления формируется база данных администраторов системы, в которую заносится данная учётная запись, используемая в дальнейшем при входе в Консоль Администратора.

7. **ADMINPASSWORD=password** - пароль учетной записи администратора.

Пример файла config.txt: # Конфигурация для Центра Управления INSTALLDIR=C:\Program Files\Atlansys ESS\ ADDDEFAULT=ALL PIDKEY=527LD-2TEST-ONLY4-VOVAN-SFXFL USERNAME=Василий Петров COMPANYNAME=ПАО «МГТС» ADMINLOGIN=root ADMINPASSWORD=1234@56Ff!

#### **Мастер-ключи восстановления доступа**

Если необходимо изменить мастер-ключ/ключи на группах, то нужно учитывать тот факт, что, если использовался один мастер-ключ на все группы, т.е. он участвовал при создании всех криптообъектов существующих пользователей, тогда необходимо изменить ключевую информацию всех созданных ранее криптообъектов на новую с использованием новых мастер-ключей для того, чтобы в дальнейшем можно было восстанавливать доступ к существующим криптообъектам с использованием новых мастер-ключей.

#### **Настройка списка LDAP-каталогов**

На вкладке "Список LDAP каталогов" настраивается список каталогов LDAP для поиска сертификатов при создании криптообъектов клиентами данной группы.

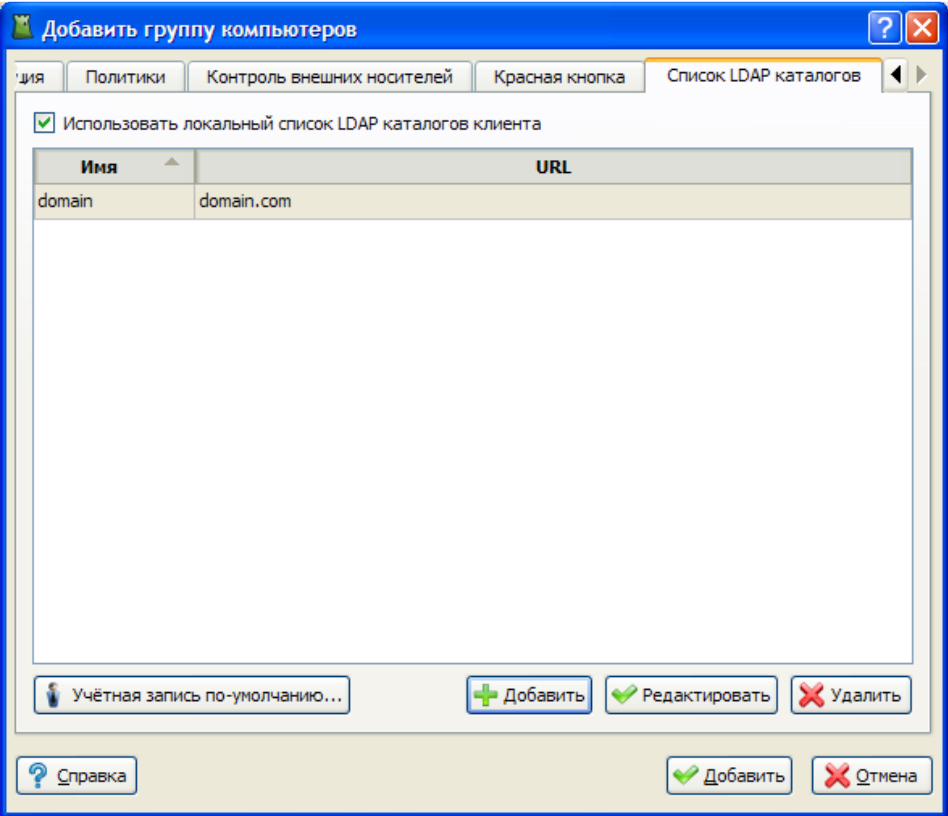

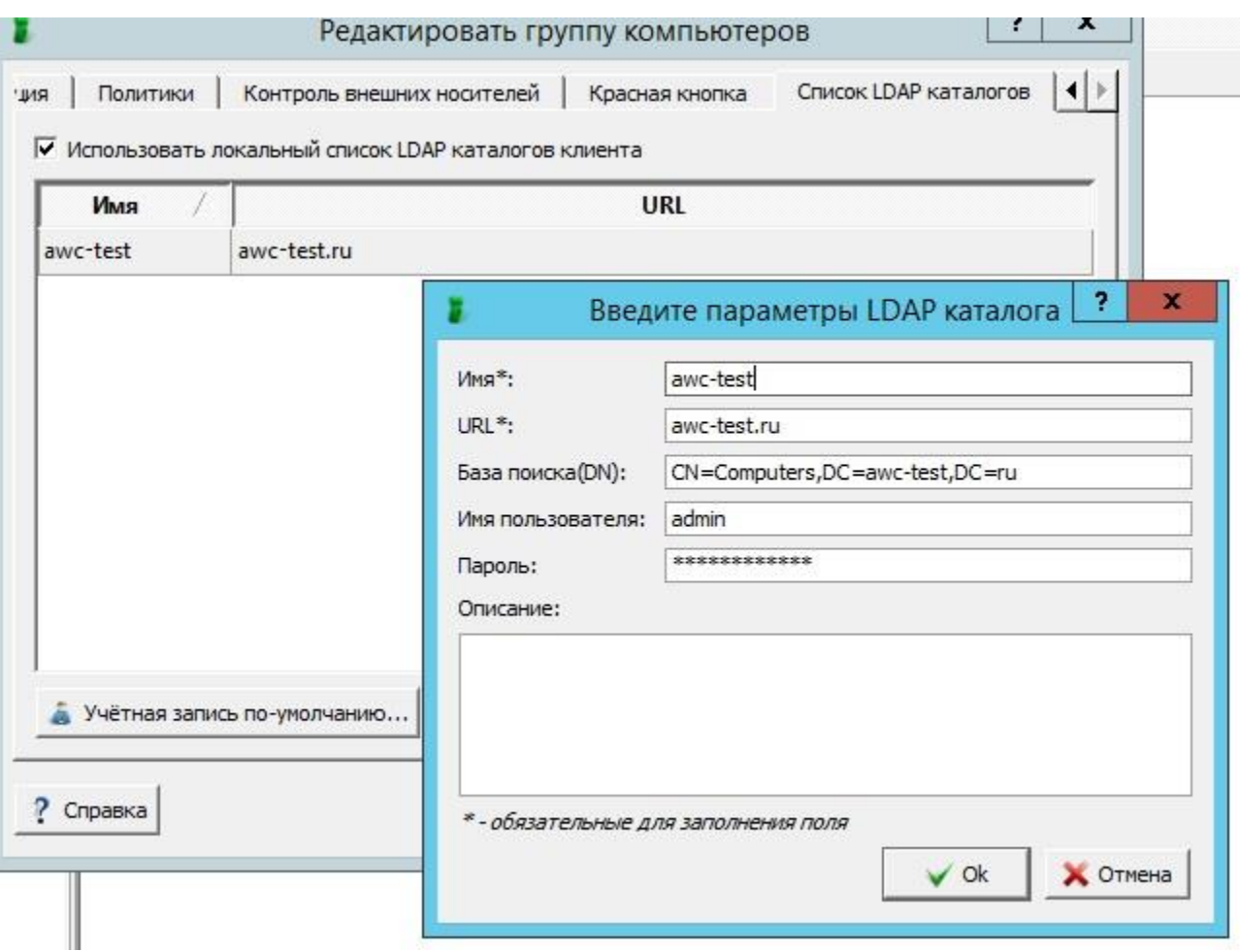